Tutorial de TCP/IP - Parte 6 - Tabelas de Roteamento

Por Júlio Cesar Fabris Battisti

#### Introdução

Esta é a sexta parte do Tutorial de TCP/IP. Na Parte 1 tratei dos aspectos básicos do protocolo TCP/IP. Na Parte 2 falei sobre cálculos binários, um importante tópico para entender sobre redes, máscara de sub-rede e roteamento. Na Parte 3 falei sobre Classes de endereços, na Parte 4 fiz uma introdução ao roteamento e na Parte 5 apresentei mais alguns exemplos/análises de como funciona o roteamento. Agora falarei mais um pouco sobre roteamento.

# Tabelas de roteamento

Falei na Parte 5 que toda a funcionalidade do Roteador é baseada em tabelas de roteamento. Quando um pacote chega em uma das interfaces do roteador, ele analisa a sua tabela de roteamento, para verificar se contém uma rota para a rede de destino. Pode ser uma rota direta ou então para qual roteador o pacote deve ser enviado. Este processo continua até que o pacote seja entregue na rede de destino, ou até que o limite de 16 hopes tenha sido atingido.

Na Figura a seguir apresento um exemplo de uma "mini-tabela" de roteamento:

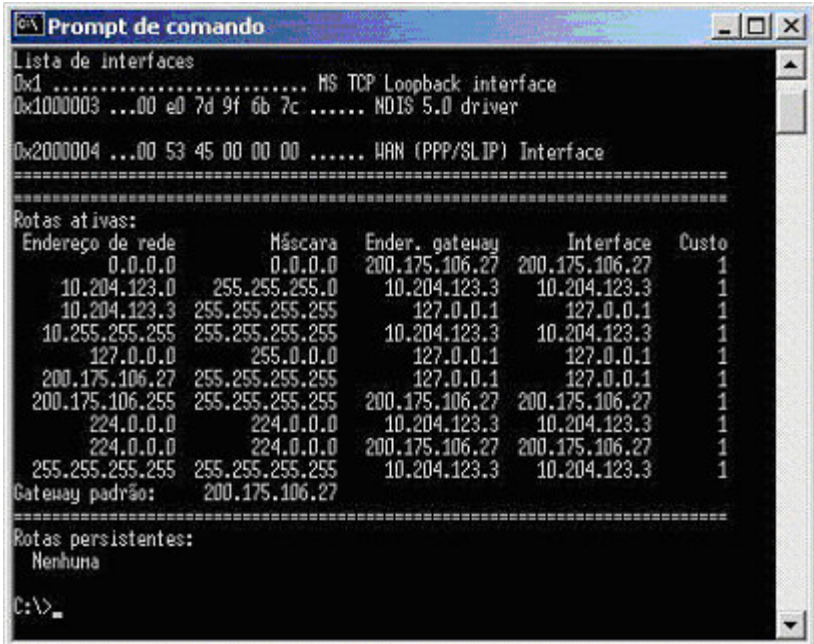

Cada linha é uma entrada da tabela. Por exemplo, a linha a seguir é que define o Default Gateway da ser utilizado:

0.0.0.0 0.0.0.0 200.175.106.54 200.175.106.54 1

Neste tópico você aprenderá sobre os campos que compõem uma entrada da tabela de roteamento e o significado de cada campo. Também aprenderá a interpretar a tabela de roteamento que existe em um computador com o Windows 2000, Windows XP ou Windows Server 2003.

Entenda os campos que compõem as entradas de uma tabela de roteamento:

Uma entrada da tabela de roteamento possui os campos indicados no esquema a seguir e explicados logo em seguida:

Network ID: Este é o endereço de destino. Pode ser o endereço de uma rede (por exemplo: 10.10.10.0), o endereço de um equipamento da rede, o endereço de uma sub-rede (veja detalhes sobre sub-rede mais adiante) ou o endereço da rota padrão (0.0.0.0). A rota padrão significa: "a rota que será utilizada, caso não tenha sido encontrada uma rota específica para o destino". Por exemplo, se for definida que a rota padrão deve ser envida pela interface com IP 10.10.5.2 de um determinado roteador, sempre que chegar um pacote, para o qual não existe uma rota específica para o destino do pacote, este será enviado pela roda padrão, que no exemplo seria a interface 10.10.5.2. Falando de um jeito mais simples: Se não souber para onde mandar, manda para a rota padrão.

Network Mask: A máscara de sub-rede utilizada para a rede de destino.

Next Hop: Endereço IP da interface para a qual o pacote deve ser enviado. Considere o exemplo a seguir, como sendo uma entrada de um roteador, com uma interface de WAN configurada com o IP número 10.200.200.4:

Esta entrada indica que pacotes enviados para a rede definida pelos parâmetros 10.100.100.0/255.255.255.0, deve ser enviada para o gateway 10.200.200.1 e para chegar a este gateway, os pacotes de informação devem ser enviados pela interface 10.200.200.120. Neste exemplo, esta entrada está contida na tabela interna de roteamento de um computador com o Windows Server 2003, cujo número IP é 10.200.200.120 e o default gateway configurado é 10.200.200.1. Neste caso, quando este computador quiser se comunicar com um computador da rede 10.100.100.0, será usada a entrada de roteamento descrita neste item. Nesta entrada está especificado que pacotes para a rede 10.100.100.0, com máscara 255.255.255.0, devem ser enviados para o default gateway 10.200.200.1 e que este envio deve ser feito através da interface de rede 10.200.200.120, que no nosso exemplo é a placa de rede do computador. Uma vez que o pacote chegou no default gateway (na interface de LAN do roteador), o processo de roteamento, até a rede de destino (rede 10.100.100.0) é o processo descrito nas análises anteriores.

Interface: É a interface através da qual o pacote deve ser enviado. Por exemplo, se você estiver analisando a tabela de roteamento interna, de um computador com o Windows Server 2003, o número IP do campo interface, será sempre o número IP da placa de rede, a não ser que você tenha mais de uma placa de rede instalada.

Metric: A métrica é um indicativo da distância da rota, entre destino e origem, em termos de hopes. Conforme descrito anteriormente, pode haver mais de um roteador entre origem e destino. Também pode haver mais de um caminho entre origem e destino. Se for encontrada duas rotas para um mesmo destino, o roteamento será feito pela rota de menor valor no campo Metric. Um valor menor indica, normalmente, um número menor de hopes (roteadores) entre origem e destino.

Analisando a tabela de roteamento de um computador com o Windows (2000, 2003 ou XP):

Agora que você já conhece os conceitos de tabelas de roteamento e também conhece os campos que formam uma entrada em uma tabela de roteamento, é hora de analisar as entradas de uma tabela de roteamento em um computador com o Windows Server 2003 instalado. No Windows Server 2003, o protocolo TCP/IP é instalado automaticamente e não pode ser desinstalado (esta é uma das novidades do Windows Server 2003). Ao instalar e configurar o protocolo TCP/IP, o Windows Server 2003 cria, na memória do servidor, uma tabela de roteamento. Esta tabela é criada, dinamicamente, toda vez que o servidor é inicializado. Ao desligar o servidor o conteúdo desta tabela será descartado, para ser novamente recriado durante a próxima inicialização. A tabela de roteamento é criada com base nas configurações do protocolo TCP/IP. Existem também a possibilidade de adicionar entradas estáticas. Uma entrada estática fica gravada em disco e será adicionada a tabela de roteamento durante a inicialização do sistema. Ou seja, além das entradas criadas automaticamente, com base nas configurações do TCP/IP, também podem ser acrescentadas rotas estáticas, criadas com o comando route, o qual descreverei mais adiante.

Para exibir a tabela de roteamento de um computador com o Windows Server 2003 (ou com o Windows 2000, ou Windows XP), abra um Prompt de comando, digite o comando indicado a seguir e pressione Enter:

route print

Será exibida uma tabela de roteamento, semelhante a indicada na Figura a seguir, onde é exibida a tabela de roteamento para um servidor com o número IP: 10.204.200.50:

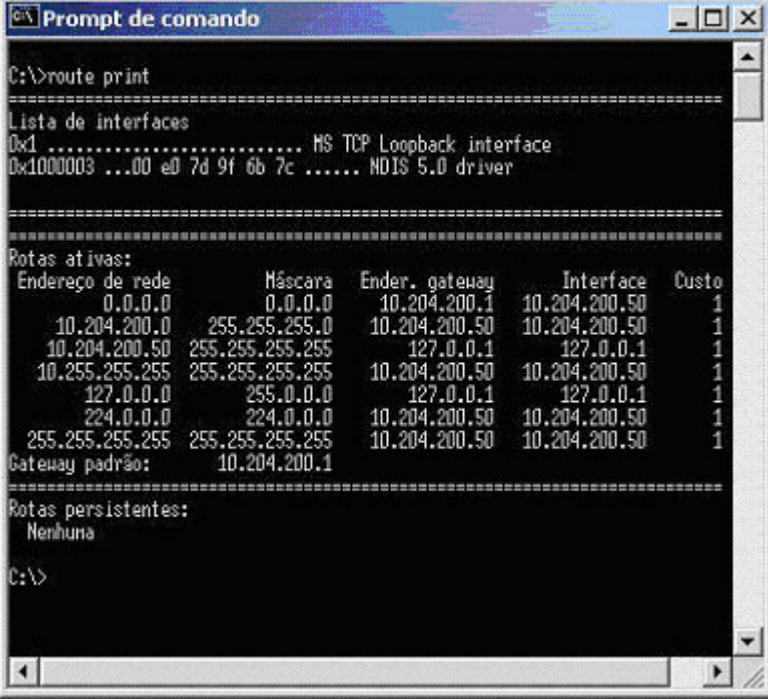

Vamos analisar cada uma destas entradas e explicar a função de cada entrada, para que você possa entender melhor os conceitos de roteamento.

## Rota padrão:

Esta rota é indicada por uma identificação de rede 0.0.0.0 com uma máscara de sub-rede 0.0.0.0. Quando o TCP/IP tenta encontrar uma rota para um determinado destino, ele percorre todas as entradas da tabela de roteamento em busca de uma rota específica para a rede de destino. Caso não seja encontrada uma rota para a rede de destino, será utilizada a rota padrão. Em outras palavras, se não houver uma rota específica, mande para a rota padrão. Observe que a rota padrão é justamente o default gateway da rede (10.204.200.1), ou seja, a interface de LAN do roteador da rede. O parâmetro Interface (10.204.200.50) é o número IP da placa de rede do próprio servidor. Em outras palavras: Se não houver uma rota específica manda para a rota padrão, onde o próximo hope da rede é o 10.204.200.1 e o envio para este hope é feito através da interface 10.204.200.50 (ou seja, a próprio placa de rede do servidor).

Endereço da rede local:

Esta rota é conhecida como Rota da Rede Local. Ele basicamente diz o seguinte: "Quando o endereço IP de destino for um endereço da minha rede local, envia as informações através da minha placa de rede através da minha placa de rede (observe que tanto o parâmetro Gateway como o parâmetro Interface estão configurados com o número IP do próprio servidor). Ou seja, se for para uma das máquinas da minha rede local, manda através da placa de rede, não precisa enviar para o roteador.

## Local host (endereço local):

Este endereço faz referência ao próprio computador. Observe que 10.204.200.50 é o número IP do servidor que está sendo analisado (no qual executei o comando route print). Esta rota diz que os programas do próprio computador, que enviarem pacotes para o destino 10.204.200.50 (ou seja, enviarem pacotes para si mesmo, como no exemplo de dois serviços trocando informações entre si), devem usar como Gateway o endereço de loopback 127.0.0.1, através da interface de loopback 127.0.0.1. Esta rota é utilizada para agilizar as comunicações que ocorrem entre os componentes do próprio Windows Server 2003, dentro do mesmo servidor. Ao usar a interface de loopback, toda a comunicação ocorre a nível de software, ou seja, não é necessário enviar o pacote através das diversas camadas do protocolo TCP/IP, até que o pacote chege na camada de enlace (ou seja, a placa de rede), para depois voltar. Ao invés disso é utilizada a interface de loopback para direcionar os pacotes corretamente. Observe que esta entrada tem como máscara de sub-rede o número 255.255.255.255. Esta máscara indica que a entrada é uma rota para um endereço IP específico (no caso o próprio IP do servidor) e não uma rota para um endereço de rede.

Network broadcast (Broadcast de rede):

Esta rota define o endereço de broadcast da rede. Broadcast significa enviar para todos os computadores da rede. Quando é utilizado o endereço de broadcast, todos os computadores da rede recebem o pacote e processam o pacote. O broadcast é utilizado por uma série de serviços, como por exemplo o WINS, para fazer verificações periódicas de nomes, para enviar uma mensagem para todos os computadores da rede, para obter informações de todos os computadores e assim por diante. Observe que o gateway é o número IP da placa de rede do servidor e a Interface é este mesmo número, ou seja, para enviar um broadcast para a rede, envie através da placa de rede do servidor, não há necessidade de utilizar o roteador. Um detalhe interessante é que, por padrão, a maioria dos roteadores bloqueia o tráfego de broadcast, para evitar congestionamentos nos links de WAN.

## Rede/endereço de loopback:

Comentei anteriormente que os endereços da rede 127.0.0.0 são endereços especiais, reservados para fazer referência a si mesmo. Ou seja, quando faço uma referência a 127.0.0.1 estou me referindo ao servidor no qual estou trabalhando. Esta rota indica, em palavras simples, que para se comunicar com a rede de loopback (127.0.0.0/255.0.0.0), utilize "eu mesmo" (127.0.0.1).

#### Multicast address (endereço de Multicast):

O tráfego IP, de uma maneira simples, pode ser de três tipos: Unicast é o tráfego direcionado para um número IP definido, ou seja, com um destinatário. Broadcast é o tráfego dirigido para todos os computadores de uma ou mais redes. E tráfego Multicast é um tráfego direcionado para um grupo de computadores, os quais estão configurados e "inscritos" para receber o tráfego multicast. Um exemplo prático de utilização do multicast é para uma transmissão de vídeo através da rede. Vamos supor que de uma rede de 1000 computadores, apenas 30 devem receber um determinado arquivo de vídeo com um treinamento específico. Se for usado tráfego unicast, serão transmitidas 30 cópias do arquivo de vídeo (o qual já é um arquivo grande), uma cópia para cada destinatário. Com o uso do Multicast, uma única cópia é transmitida através do link de WAN e o tráfego multicast (com base no protocolo IGMP), entrega uma cópia do arquivo apenas para os 30

computadores devidamente configurados para receber o tráfego multicast. Esta rota define que o tráfego multicast deve ser enviado através da interface de rede, que é o número IP da placa de rede do servidor. Lembrando do Capítulo 2, quando falei sobre classes de endereços, a classe D é reservada para tráfego multicast, com IPs iniciando (o primeiro número) a partir de 224.

#### Limited Broadcast (Broadcast Limitado):

Esta é a rota utilizada para o envio de broadcast limitado. O endereço de broadcast limitado é formato por todos os 32 bits do endereço IP sendo iguais a 1 (255.255.255.255). Este endereço é utilizado quando o computador tem que fazer o envio de um broadcast na rede local (envio do tipo um para todos na rede), porém o computador não conhece a número da rede local (network ID). Você pode perguntar: Mas em que situação o computador não conhecerá a identificação da rede local? Por exemplo, quando você inicializa um computador, configurado para obter as configurações do TCP/IP a partir de um servidor DHCP, a primeira coisa que este computador precisa fazer é localizar um servidor DHCP na rede e requisitar as configurações do TCP/IP. Ou seja, antes de receber as configurações do DHCP, o computador ainda não tem endereço IP e nem máscara de sub-rede, mas tem que se comunicar com um servidor DHCP. Esta comunicação é feita via broadcast limitado, onde o computador envia um pacote de formato específico (chamado de DHCP Discover), para tentar descobrir um servidor DHCP na rede. Este pacote é enviado para todos os computadores. Aquele que for um servidor DHCP irá responder a requisição do cliente. Aí o processo de configuração do DHCP continua (conforme descreverei na seção sobre DHCP), até que o computador esteja com as configurações do TCP/IP definidas, configurações estas obtidas a partir do servidor DHCP.

Em termos de roteamento, estes são os conceitos necessários ao que será visto neste tutorial. Agora é hora de tratar sobre a divisão de uma rede em sub-redes, assunto mais conhecido como: subnetting. Mas este é assunto para as próximas partes deste tutorial.

Conclusão:

Na próxima parte deste tutorial, você irá aprender sobre a divisão de uma rede em sub-redes, assunto conhecido como subnetting.

## » DICAS DE LIVROS DE TCP/IP

Entre em contato através do email batisti@hotmail.com ou diretamente através do site www.juliobattisti.com.br, para enviar os seus comentários, críticas e sugestões.